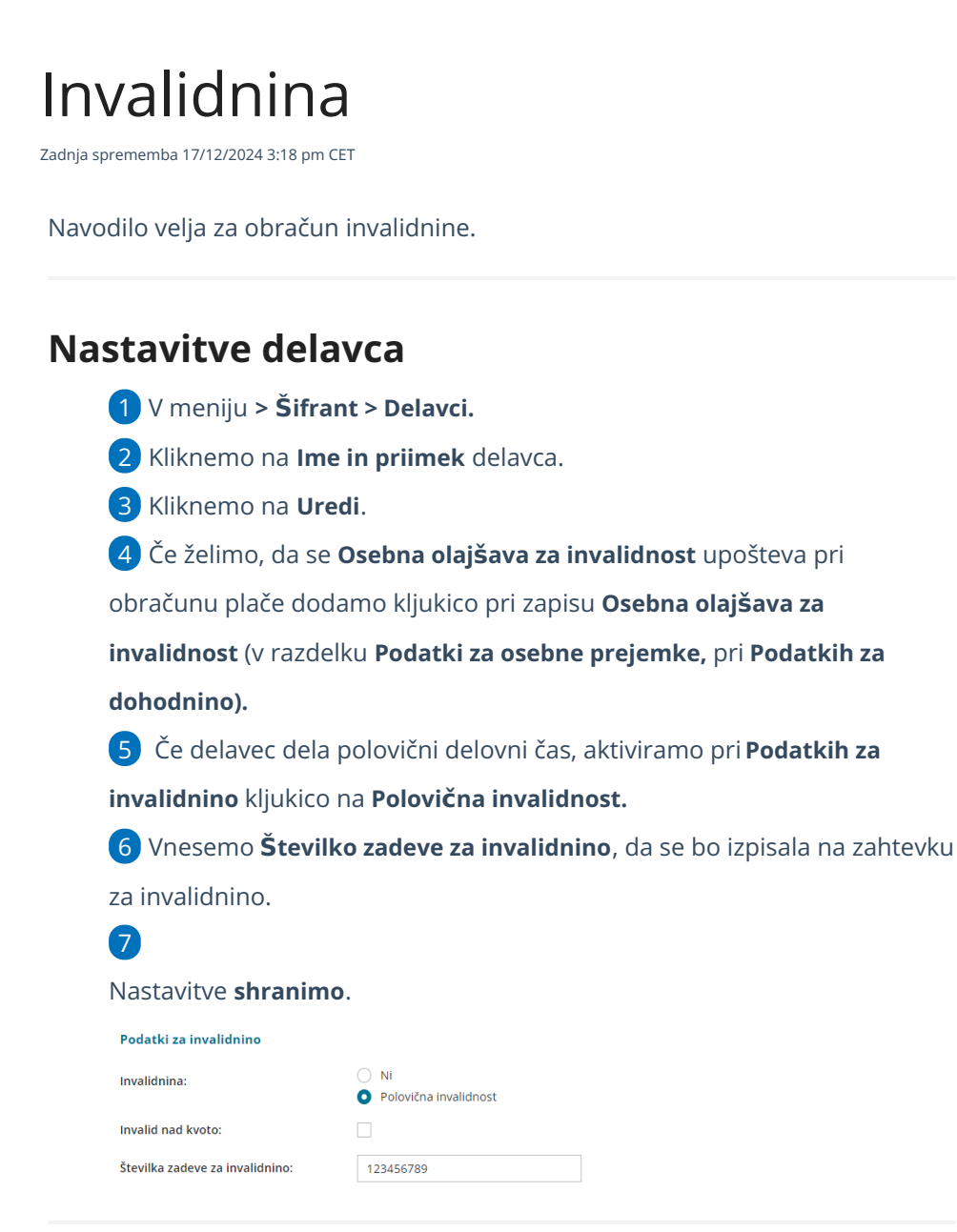

# **Obra**č**un invalidnine**

Invalidnino lahko obračunamo na dva načina:

1. Delavec ima označeno polovično invalidnost

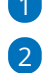

### 1 V meniju **> Plače > Obračun plač.**

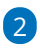

Obračunamo plačo za delavca, ki ima nastavitev **Polovična invalidnost**.

Program samodejno pripravi obračunsko vrstico za polovični invalidnost, ostale ure predlaga kot redno delo ali državni praznik.

#### minimax

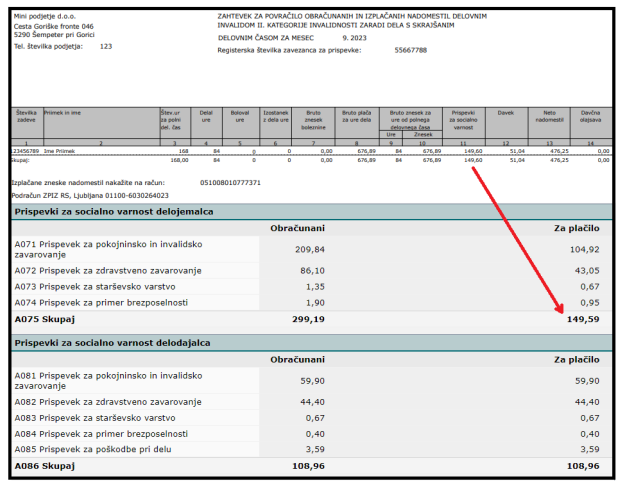

# 2. Delavec nima označene polovične invalidnosti

Drugi način obračuna je ročni vnos postavke na delavcu v obračunu plače.

1 V meniju **> Plače > Obračun plač.**

2 Obračunamo plačo za delavca, ki nima nastavitve za Polovično invalidnost.

3 Izberemo vrsto izplačilo **Invalidnina** in vpišemo **ure** invalidnosti.

4 Po končanem vnosu vseh obračunskih postavk, kliknemo na **Shrani**.

5 Za obračunano invalidnino program pripravi **Zahtevek za invalidnino.**

### Kaj program pripravi?

Program pripravi:

- temeljnico,
- plačilne naloge,
- plačilne listine,
- rekapitulacijo,
- zahtevek za invalidnino,
- REK obrazce.